Shady Side Academy **Technology** 

January 2017 Volume 2, Issue 2

Tech

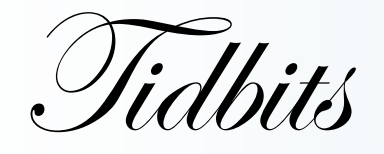

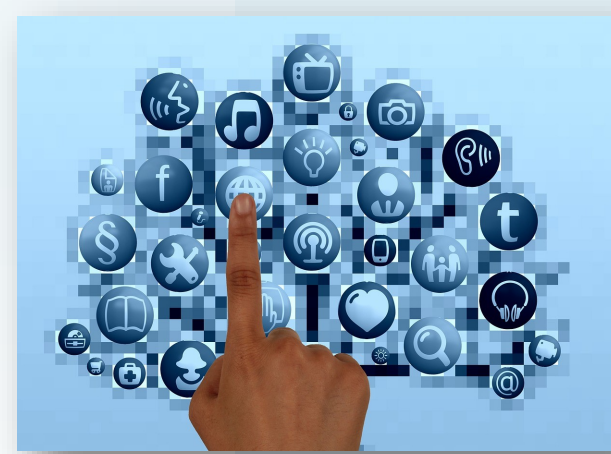

# Tips & Tricks

**Screencasting (recording your computer screen) provides a great tool for capturing your teaching, providing feedback, or creating quick tutorials/tips for students and parents to reference.** 

**\*Screencast videos can be posted online for students to view before class [\(flipped class format\)](https://youtu.be/-hwu3xqbMKw), during class as a center introduction, or after class for review and support.**

**Some tools for creating screencasts easily include… [Screencast](https://screencast-o-matic.com/)-O-Matic — recording can save to your computer or publish to Youtube [Screencastify Chrome Add On](https://chrome.google.com/webstore/detail/screencastify-screen-vide/mmeijimgabbpbgpdklnllpncmdofkcpn?hl=en) —recording can save straight to Google Drive SMART Recorder —installed on all computers with your SMARTboard software —saves to your computer**

### Apps & Add-Ons that make life easier

[Dayboard](https://goo.gl/TtX4Zu) (Chrome Extension)

Tool for keeping your "to do" list handy & reminding you to stay on task -When you open a new tab in Chrome, Dayboard asks you to create a "To Do" list for the day. Each time you open a new tab, your "To Do" list pops up for you to review & check off what you have done.

[Baiboard 3](https://itunes.apple.com/us/app/baiboard-3-collaborative-whiteboard/id1153979162?mt=8) (Formerly Baiboard HD) (iPad App) Whiteboard app with the ability to make any board a "meet" so others can work collaboratively with you in the space. This app has lots of great tools, the ability to easily insert images and pdfs for everyone to mark up and many ways to export or grab a screen snap of any page. [HANDOUT LINK](https://drive.google.com/open?id=0B6Do-EIv0U1NclR6NzBtLVZrZWM)

# *Did you know?*

There's a nifty little site called eMaze that can transform your basic PowerPoint into something amazing.

If you're looking for that wow factor during a parent presentation or a way to pull your students into a lesson you may want to check out some of their templates. I especially love the 3D Gallery template for an Art presentation & the Breaking News template for History.

eMaze also has tools for creating presentations from scratch, mini sites, eCards, visuals stories, & even games.

\*Thanks Leslie Bodnarchuk for sharing!

> **[https://](https://www.emaze.com/education/) [www.emaze.com/](https://www.emaze.com/education/) [education/](https://www.emaze.com/education/)**

### Formative

Formative assessment is a vital tool for guiding instruction. [Formative](https://goformative.com) (the platform) has created a student response system that can be quickly & easily utilized in any classroom to gather formative assessment data throughout your instruction. <https://youtu.be/xIO1CmMjDQA>

Teachers can use Formative to ask multiple choice, true/false, short answer, and show your work/drawing questions.

Questions can be formatted as text, enhanced with images & YouTube videos, and even overlaid on top of an image, a word document, or pdf. \*There is also a whiteboard option available for teachers to "model" a problem above the question they are asking.

The features that I believe set this tool apart are the ability for students to annotate to show their thinking and the ability for teachers to see work & provide feedback in real time.

#### **[TUTORIAL LINK](http://bit.ly/2jtjg7K)**

To get students connected to your class.... [Video Intro.](https://youtu.be/8K9iQjmaaZQ) 1. Create your classes in Formative 2. Give your students the class code to join your class

3. Have students go to<goformative.com/#signup>  $\frac{1}{2}$  & 8 4. Have students "Sign up with Google" & enter your class code WCUE464

\*You can enable Quick access to your assignments via a code, link, Google Classroom, or embedding it on your Teacher Page.

A large pizza has a diameter of 20 of crust. What is the surface List any non-physical differences be<br>your character and your partner's ch 0 %

## **Google Tips & Tidbits**

**Sharing files with a forced copy...**

If you are sharing a file with a student/colleague and you want them to make a copy of your file, change the word "edit" to "copy" at the end of the url

https://docs.google.com/...FWJBZzUpK8/edit https://docs.google.com/...FWJBZzUpK8/copy

**Spreadsheets…**

If you are trying to force a line break (hard return) within a cell use **CONTROL + ENTER** or **ALT + ENTER**

#### **Text recognition…**

(Google can quickly turn an image file into a text document) If you take a picture of or find a picture of an old document, a recipe, or a page in a book and upload that image to Google Drive...you can right click on the image and choose open with "Google Docs" \*Google will open the image in a Google Doc and pull out any recognizable text. You can then delete the image and you now have a text version of the file you can edit.

#### **"Education's purpose is to replace an empty mind with an open one." -Malcolm Forbes**

David Barndollar and Xiaoxia Xu have been exploring the digital testing opportunity that Google<br>Docs & the Chromebooks have enabled for the students at the Senior School.<br>Using Google testing sections Docs & the Chromebooks have enabled for the students at the Senior School.

 Using Google testing accounts (locked down student accounts) and the Chromebooks, each student logged into a Chromebook and were taken to a Google Drive account with one Google Doc– their exam. The students had no other Internet Access through these testing accounts, a feature of using Chrome OS in this restricted way. Because the exams were created in David and Xiaoxia's Drive accounts, David and Xiaoxia were able to observe the students' live documents as they worked and students simply logged out once they were done.

Setting the exams up digitally took some front end time of creating the exam template, duplicating it for each student, then sharing it to the testing accounts. However, we saved lots of trees! Also, students were taken right to the exam at login, everything auto saved as they worked, nothing had to be turned in when they were done (it was already in the teacher's drive when it was created), and only the teacher had a copy of the exam when it was over (the exam was unshared with the testing account to ensure that only the teacher could access it). Once the exams were completed, David and Xiaoxia could view them online within Google Drive or download all the exams to their computer.

It was great to watch these opportunities as they unfolded. I think the biggest learning curve was me trying to figure out which of the Chinese keyboards the students would need to add.  $\odot$ 

My mind is already thinking of where else, how else, and what else may spread from the continued integration of the Google accounts & access to the Chromebooks. I know Xiaoxia's students are already so excited that she's getting them typing in Chinese on the Chromebooks again this week, and I've heard the other Chromebooks across the campus are staying pretty busy!